## **Nastavení sloupců**

Na dokumentaci se pracuje.

## **Výběr sloupců a jejich pořadí**

U mnoha zobrazení funkcí a seznamů je možné změnit, které sloupce jsou zobrazovány.

- 1. Klikněte na rozbalovací nabídku pro výběr sloupců.
- 2. Pro zobrazení či skrytí sloupce, klikněte na název sloupce v nabídce.

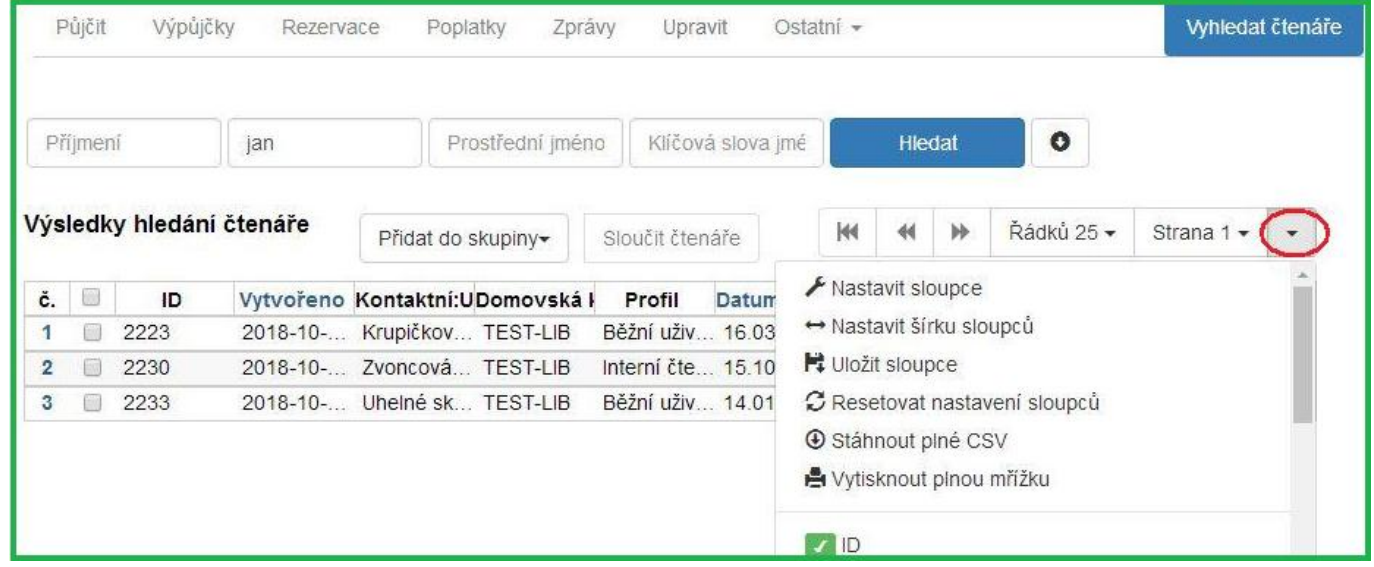

Pro pokročilejší kontrolu zobrazení sloupců a jejich pozice v tabulce, vyberte z nabídky **Nastavit sloupce**. Objeví se vyskakovací okno **Nastavení sloupců v tabulce** s tabulkou, na jejíž levé straně jsou sloupce ze seznamu. Veškeré změny jsou průběžně ukládány.

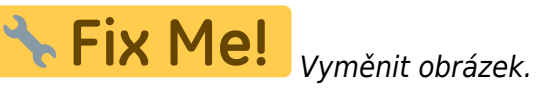

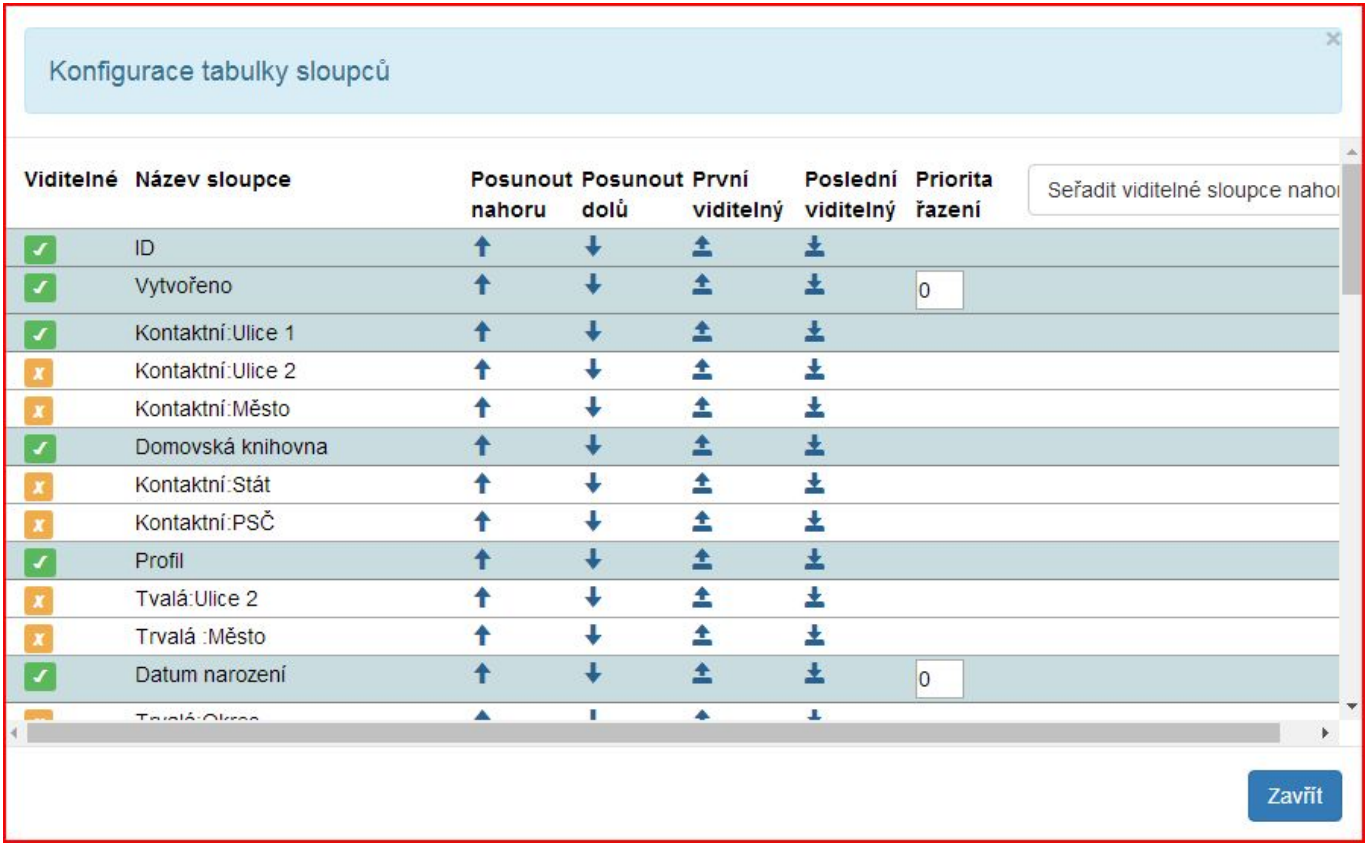

## **Nastavení šířky sloupců**

Pro upravení šířky sloupce, vyberte z nabídky **Nastavit šířku sloupců**, potom klikněte na ikony **Rozbalit** nebo **Zmenšit** u každého sloupce. K dosažení požadované šířky lze na ně kliknout vícekrát.

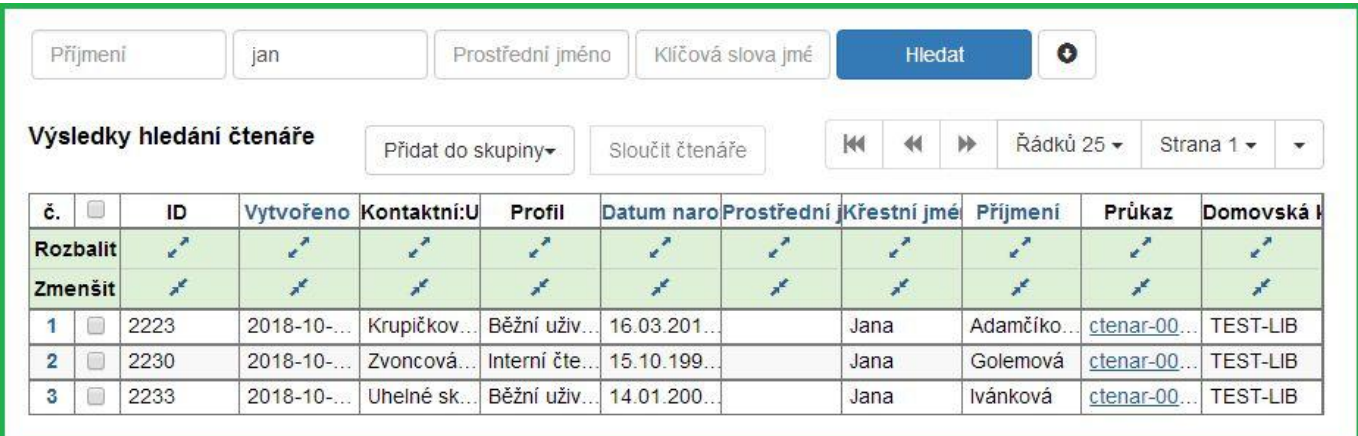

Po nastavení zobrazení můžete změny uložit kliknutím na **Uložit sloupce** z rozbalovací nabídky. Tato nastavení jsou uchovávána v prohlížeči a nejsou spojena s konkrétním přihlášením nebo registrovanou pracovní stanicí. Každý počítač proto musí být nastaven samostatně.

**片 Uložit sloupce** 

## **Zvláštní nastavení sloupců v některých typech rozhraní**

Některé seznamy vypadají odlišně, ale mohou být také přizpůsobeny. Jednoduše klikněte pravým tlačítkem myši na hlavičkový řádek libovolného sloupce a objeví se menu nastavení sloupců. Když skončíte úpravy nastavení, klikněte na **Uložit** na konci nabídky.

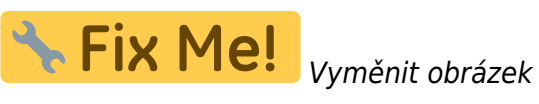

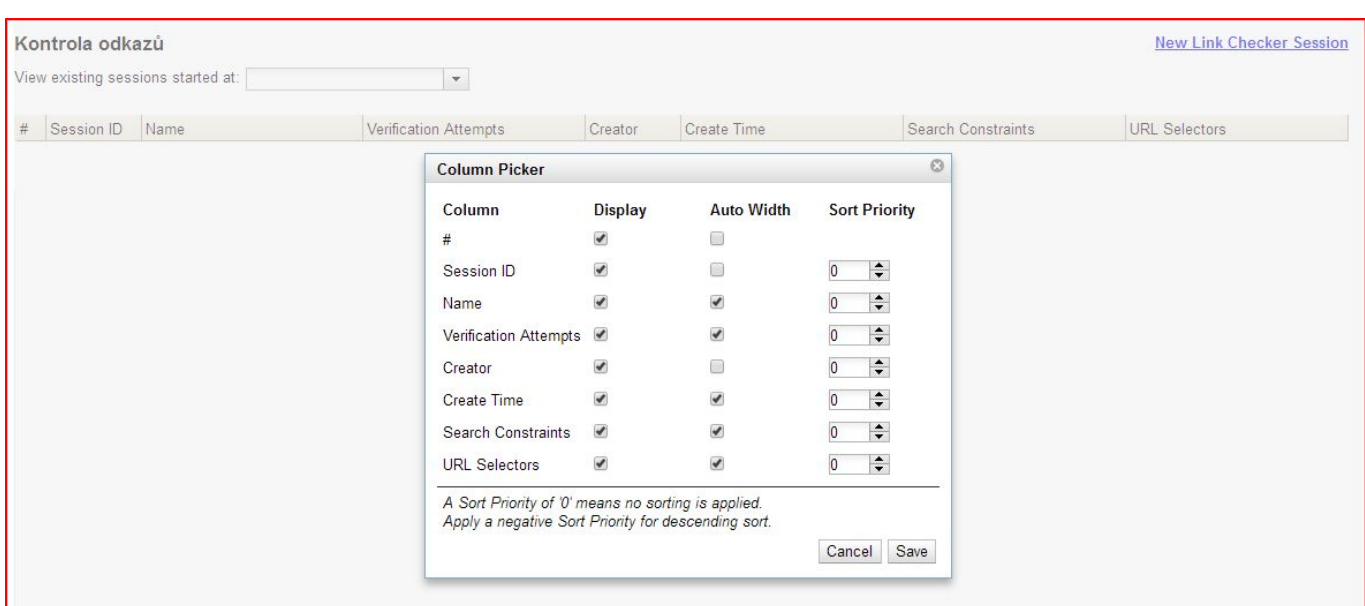

From: <https://eg-wiki.osvobozena-knihovna.cz/> - **Evergreen DokuWiki CZ**

Permanent link: **[https://eg-wiki.osvobozena-knihovna.cz/doku.php/uisk:nastaveni\\_sloupcu?rev=1544744883](https://eg-wiki.osvobozena-knihovna.cz/doku.php/uisk:nastaveni_sloupcu?rev=1544744883)**

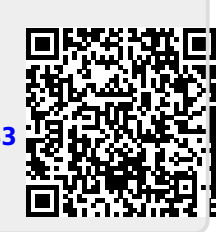

Last update: **2018/12/14 00:48**